❏ Öffnen Sie die Verpackungen der Tintenpatronen erst kurz vor der Installation.

Allgemeiner Hinweis: Alle im Handbuch genannten Bezeichnungen von Erzeugnissen sind Marken der jeweiligen Firmen. Aus dem Fehlen der Markenzeichen ® bzw. TM kann nicht geschlossen werden, dass die Bezeichnung ein freier *Markenname ist.*

- 5. Wählen Sie **EPSON USB** aus dem Popup-Menü aus. Wählen Sie **SP830U Series(USB)** aus der Liste Produkt aus und wählen Sie dann **Alle** aus dem Popup-Menü Seiteneinrichtung aus. Klicken
- 6. Vergewissern Sie sich, dass die Druckerliste die Optionen für den Einzelheiten finden Sie im Referenzhandbuch auf der CD-ROM

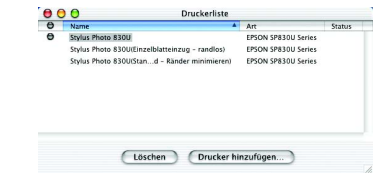

*Vergewissern Sie sich vor dem Drucken, dass die Einstellung* **Format für** *im Dialogfeld Seiteneinrichtung und die Einstellung* **Drucker** *im Dialogfeld Drucken übereinstimmen. Ansonsten kann es vorkommen, dass die Daten nicht einwandfrei gedruckt werden. Weitere Informationen finden* 

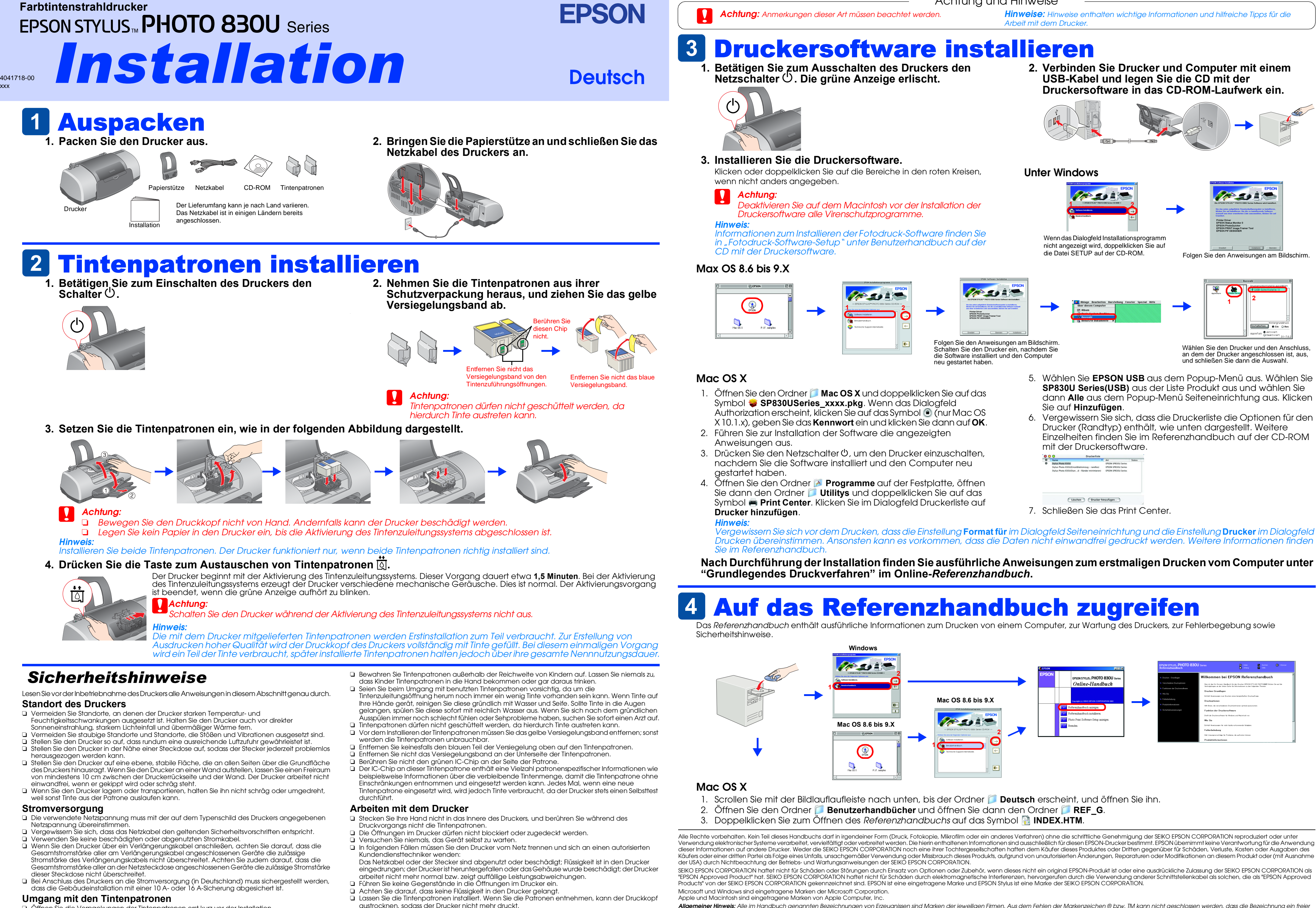

Wählen Sie den Drucker und den Anschluss, an dem der Drucker angeschlossen ist, aus,

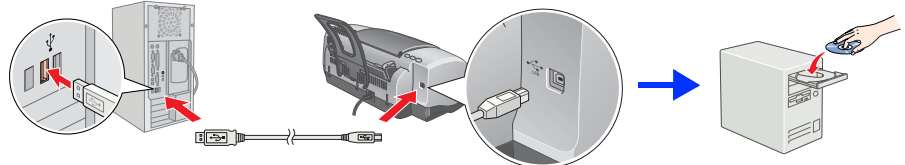

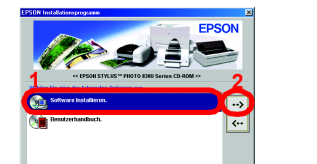

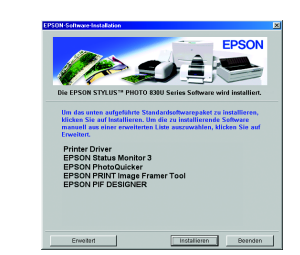

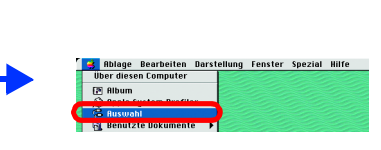

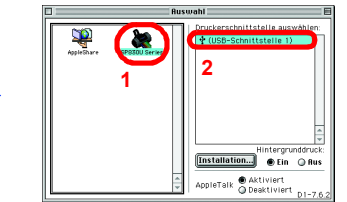